Number: Certified Order Management Administrator Passing Score: 800 Time Limit: 120 File Version: 3.0

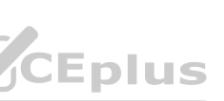

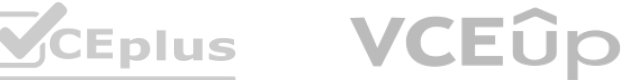

# **Exam Code: Certified Order Management Administrator**

**Exam Name: Salesforce Order Management Administrator Accredited Professional**

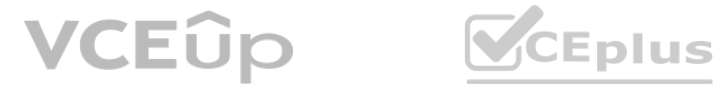

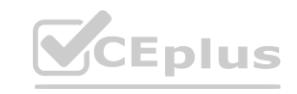

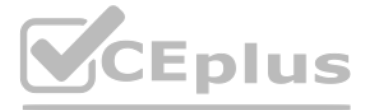

### **Exam A**

### **QUESTION 1**

What does a summary object represent?

- A. A dynamic view of underlying data
- B. An individual change lo financial data
- C. A change lo an underlying record.
- D. A discount to underlying data

## **Correct Answer: A**

## **Section:**

### **Explanation:**

A summary object represents a dynamic view of underlying data. A summary object is a type of object that aggregates data from related records and displays it in a single record. For example, an Order Summary object represents the financial summary of an order that is received from an external system, such as B2C Commerce or B2B Commerce. An Order Summary object aggregates data from related Order Item Summary records and displays it in fields such as total amount, tax amount, discount amount, etc. Verified Reference: [https://help.salesforce.com/s/articleView?id=sf.order\\_management\\_order\\_summary.htm&type=5](sf.order_management_order_summary.htm&type=5)

### **QUESTION 2**

How can an administrator quickly examine the relationships between several objects?

The best way for an administrator to quickly examine the relationships between several objects is to go to Schema Builder and check the boxes next to the object names. Schema Builder is a tool that allows administrators to view and modify the data model of their org in a graphical interface. Schema Builder shows the objects and fields in the org, as well as the relationships between them. The administrator can use Schema Builder to select the objects that they want to examine, and see how they are connected to each other. Verified Reference: [https://help.salesforce.com/s/articleView?id=sf.schema\\_builder.htm&type=5](sf.schema_builder.htm&type=5)

A developer needs to create a scheduled job in an external system to move Order data into a Salesforce org every 24 hours. In which two ways can this off-platform job be established without additional third-party tools?

- A. Go to Schema Builder and check the boxes next to the object names
- B. File a support case asking for a data relationship diagram
- C. Generate an Entity Relationship Diagram by going to Data in Setup
- D. Download it from the Partner Community

### **Correct Answer: A**

### **Section:**

### **Explanation:**

### **QUESTION 3**

- A. Install a minimal set of dev tools on a machine such as the Command Line Interface (CLI) and create appropriate scripts to import files containing the data
- B. Set up an SFTP server as a waystation. drop the files there using the off-platform job and schedule a job in-platform to process the file
- C. Create a job in the org (on-platform) to drop a file of existing data. Use the off-platform machine to generate a file and identify the details between the two. Push the changes to the org's 'Import' directory
- D. Authorize a machine against the Salesforce org's APIs with appropriate security measures and create a script to call the APIs

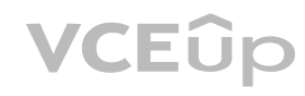

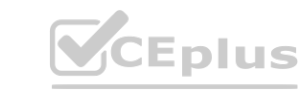

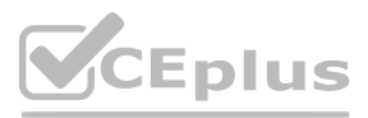

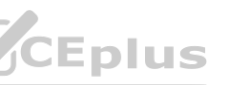

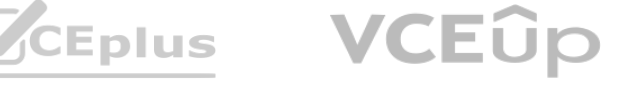

## **Correct Answer: A, D Section:**

### **Explanation:**

Two ways that this off-platform job can be established without additional third-party tools are:

Install a minimal set of dev tools on a machine such as the Command Line Interface (CLI) and create appropriate scripts to import files containing the data. The CLI is a tool that allows developers to interact with Salesforce from the command line. The developer can use the CLI to create scripts that use commands such as force:data:bulk:upsert or force:data:tree:import to import data from CSV or JSON files into Salesforce. Authorize a machine against the Salesforce org's APIs with appropriate security measures and create a script to call the APIs. The APIs are interfaces that allow developers to access data and functionality in Salesforce from external systems. The developer can use the APIs, such as REST API or Bulk API, to create a script that authenticates with Salesforce using OAuth 2.0 or JWT, and then performs operations such as insert, update, or delete on Order data.

Reference: [https://developer.salesforce.com/docs/atlas.en-us.sfdx\\_cli\\_reference.meta/sfdx\\_cli\\_reference/cli\\_reference\\_force\\_data.htm](https://developer.salesforce.com/docs/atlas.en-us.sfdx_cli_reference.meta/sfdx_cli_reference/cli_reference_force_data.htm) [https://developer.salesforce.com/docs/atlas.en](https://developer.salesforce.com/docs/atlas.en-us.api_rest.meta/api_rest/intro_what_is_rest_api.htm)[us.api\\_rest.meta/api\\_rest/intro\\_what\\_is\\_rest\\_api.htm](https://developer.salesforce.com/docs/atlas.en-us.api_rest.meta/api_rest/intro_what_is_rest_api.htm) [https://developer.salesforce.com/docs/atlas.en-us.api\\_asynch.meta/api\\_asynch/asynch\\_api\\_intro.htm](https://developer.salesforce.com/docs/atlas.en-us.api_asynch.meta/api_asynch/asynch_api_intro.htm)

The best way for the administrator to meet this requirement is to create an External Data Source in Setup that references the external platform where the Pricebook is held. An External Data Source is a type of metadata that defines the connection and authentication information for an external system that stores data outside of Salesforce. The administrator can create an External Data Source using the Lightning Connect OData 2.0 or 4.0 adapters, which support read-only access to data in relational databases. This way, the administrator can access the Product Price Book data from the external platform without importing it into Salesforce. Verified s to create an External Data Source in Setup that references the external platform<br>rmation for an external system that stores data outside of Salesforce. The admini:

Reference: [https://help.salesforce.com/s/articleView?id=sf.external\\_object\\_overview.htm&type=5](sf.external_object_overview.htm&type=5)

### Verified

### **QUESTION 4**

A company's Salesforce org has high-scale orders enabled. During a flash sale, a customer service representative needs to service an order but it shows as a Pending Order Summary in Salesforce. What should the customer service representative do?

An administrator is tasked to utilize a Product Price Book which is managed on an external platform. How can the administrator meet this requirement?

- A. Create an External Data Source in Setup which references the external platform where the Pricebook is held
- B. Go to Setup. Order settings, and select Enable Optional Price Books for Orders
- C. This is not possible, all Products require a Pricebook Entry
- D. Edit the Product page layout to make the Pricebook field not require

### **Correct Answer: A**

**Section:**

### **Explanation:**

The best thing for the customer service representative to do in this situation is to wait until the Order Summary is created. An Order Summary is a record that represents the financial summary of an order that is received from an external system, such as B2C Commerce or B2B Commerce. An Order Summary is created after an order is ingested into Order Management, and it triggers various flows and processes for order fulfillment and payment processing. A Pending Order Summary is a temporary record that indicates that an order has been received but not yet processed by Order Management. A customer service representative cannot service an order until it has an Order Summary record. Verified

Reference: [https://help.salesforce.com/s/articleView?id=sf.order\\_management\\_order\\_summary.htm&type=5](sf.order_management_order_summary.htm&type=5)

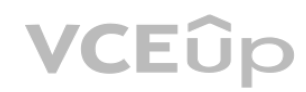

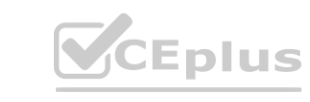

### **QUESTION 5**

- A. The customer service representative has to wait until the Order Summary is created
- B. Import the Order from the associated Account page
- C. Manually create the Order Summary record
- D. Use the Create Order Summary action on the Order records actions menu

### **Correct Answer: A**

**Section:**

### **Explanation:**

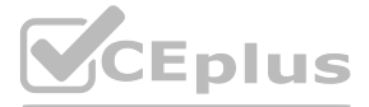

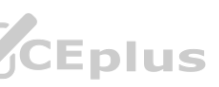

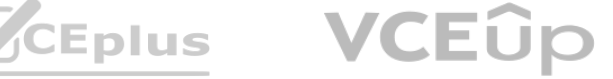

### **QUESTION 6**

A customer orders 10 products. The products must be shipped to three different locations. Two of the orders are fulfilled at the same location. How many Fulfillment Orders would be created for this order?

The number of Fulfillment Orders that would be created for this order is one per destination, totaling 3. A Fulfillment Order is a record that represents a group of products in an order that are fulfilled together from the same location. A Fulfillment Order has a lookup relationship to the Order Summary object, and it contains information such as the fulfillment location, delivery method, status, etc. The number of Fulfillment Orders created depends on three factors: Fulfillment Location, Delivery Method and Recipient Address. These factors determine how the Order Items are grouped and allocated to Fulfillment Orders based on routing rules and inventory availability. In this case, since the products must be shipped to three different locations, three Fulfillment Orders are created for each destination. Verified Reference: [https://help.salesforce.com/s/articleView?id=sf.order\\_management\\_fulfillment\\_order.htm&type=5](sf.order_management_fulfillment_order.htm&type=5)

- A. One Fulfilment Order per item in the order, totaling 10
- B. One Fulfillment Order per Fulfillment Location, totaling 2
- C. One Fulfillment Order
- D. One Fulfillment Order pet destination, totaling 3

### **Correct Answer: D**

### **Section:**

### **Explanation:**

The Status field on an Order Summary object is a picklist data type. A picklist is a field that allows users to select one value from a predefined list of values. The Status field on an Order Summary object indicates the current state of the order, such as Draft, Activated, Completed, or Cancelled. The values for the Status field are defined in the Order Status picklist field on the Order object. Reference:Order Management Objects, [Picklist Fields]

### **QUESTION 7**

Which data type is the Status field on an Order Summary object?

- A. Picklist
- B. String
- C. Text
- D. Number

### **Correct Answer: A**

**Section:**

### **Explanation:**

### **QUESTION 8**

Which object is used to create an invoice?

- A. Fulfillment Order
- B. Order Summary
- C. Shipment
- D. Order

### **Correct Answer: B Section:**

## **Explanation:**

The Order Summary object is used to create an invoice. An invoice is a document that requests payment from a customer for an order. An invoice can include one or more fulfillment orders and one or more credit memos. A fulfillment order is a record that represents a part of an order that is fulfilled by a specific location. A credit memo is a record that represents a partial or full refund for an order or a fulfillment order. To create an invoice, an administrator can use the Create Invoice Apex action in a flow. The Create Invoice Apex action requires the Order Summary ID as an input parameter and creates an Invoice record associated

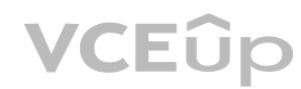

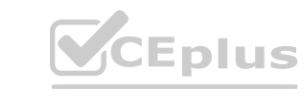

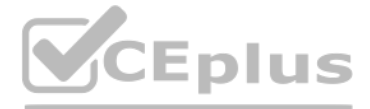

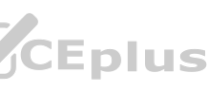

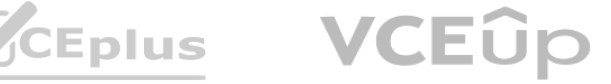

with the Order Summary record. Reference:Order Management Objects, [Create Invoice Apex Action]

## **QUESTION 9**

What is the required amount of test code coverage when deploying an Apex class?

- A. 0.55
- B. 0.75
- C. 0.65
- D. 0.85

### **Correct Answer: B**

### **Section:**

## **Explanation:**

The required amount of test code coverage when deploying an Apex class is 75%. This means that at least 75% of the Apex code must be covered by unit tests, and all of those tests must complete successfully. Verified

Reference: [https://developer.salesforce.com/docs/atlas.en-us.apexcode.meta/apexcode/apex\\_deploying\\_ant\\_deploy.htm](https://developer.salesforce.com/docs/atlas.en-us.apexcode.meta/apexcode/apex_deploying_ant_deploy.htm)

## **QUESTION 10**

An administrator suspects that recent changes to a flow have created a defect. The administrator wants to test the flow with input data that they believe will cause the error. What can the developer do next?

Debugging a flow with input data allows the administrator to test the flow with specific values and see how the flow behaves. The Debug with inputs option is available in the Flow Builder toolbar and lets the administrator provide input values for each flow variable before running the flow. Verified Reference: [https://help.salesforce.com/s/articleView?id=sf.flow\\_builder\\_debug.htm&type=5](sf.flow_builder_debug.htm&type=5)

- A. Open the Flow and select Attach to Live Session. Provide the Session Id. Select Attach
- B. Open the Flow, Select Debug, Provide the input values, Select Run
- C. Open the Flow, Select Debug with inputs. Provide the input values, select Run
- D. Open the Flow and select Attach to Live Session and Provide the Order Number

### **Correct Answer: C**

### **Section:**

## **Explanation:**

## **QUESTION 11**

An administrator is attempting to deploy a Change Set from a development org to a test org but the test org is not available in the list of target organizations. What are two reasons that could cause this issue?

- A. The components in the Change set could not be found within the test org
- B. Change Sets can only be deployed from a sandbox org to a production org, not another sandbox org.
- C. The development org has not been approved to upload Change Sets from within the test org
- D. The development org and test org are not associated with the same production org.

## **Correct Answer: C, D**

**Section:**

### **Explanation:**

Two reasons that could cause the issue of not being able to deploy a Change Set from a development org to a test org are: The development org has not been approved to upload Change Sets from within the test org. To deploy Change Sets between two sandbox orgs, the administrator needs to establish a deployment connection

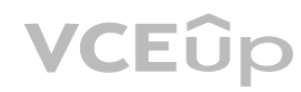

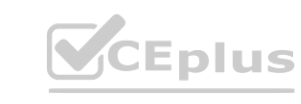

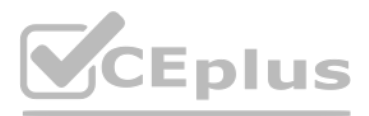

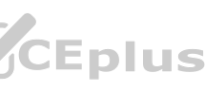

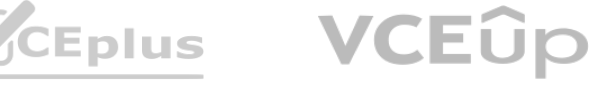

between them. A deployment connection allows one org to send outbound Change Sets and another org to receive inbound Change Sets. The administrator can create a deployment connection request from the development org and approve it from the test org.

The development org and test org are not associated with the same production org. To deploy Change Sets between two sandbox orgs, they must be linked to the same production org. A production org is an org that contains live data and business processes. A sandbox org is a copy of a production org that is used for development, testing, or training purposes. Sandbox orgs inherit the deployment connections of their source production orgs.

Reference:Deploy Using Change Sets,Deploy a Change Set

### **QUESTION 12**

Which three statements are true about change sets?

- A. Sending a change set between two orgs requires a deployment connection
- B. Change sets can only be sent between orgs that are affiliated with a production org
- C. A change request should be created when the admin wants to send customizations from the current org to another org
- D. Changes can be deployed to any instance of Salesforce as long as the destination has approved it
- E. Change sets can contain only modifications made through the Setup menu

### **Correct Answer: A, B, E**

**Section:**

### **Explanation:**

Three statements that are true about change sets are:

Sending a change set between two orgs requires a deployment connection. A deployment connection is a link between two orgs that allows one org to send change sets to another org. Change sets can only be sent between orgs that are affiliated with a production org. A production org is an org that is used for live operations and data, and it can have one or more sandbox orgs that are used for development and testing. Change sets can only be sent from a sandbox org to its associated production org, or from one sandbox org to another sandbox org that shares the same production org. Change sets can contain only modifications made through the Setup menu. A change set is a collection of metadata components that can be deployed from one org to another. Metadata components are customizations that are made through the Setup menu, such as custom objects, fields, workflows, etc. Verified **where the Sandbox org to its associated production org, or from one sandbox org to another<br>Setup menu. A change set is a collection of metadata components that can be de<br>as custom objects, fields, workflows, etc.** 

Reference: [https://help.salesforce.com/s/articleView?id=sf.changesets\\_about.htm&type=5](sf.changesets_about.htm&type=5) [https://help.salesforce.com/s/articleView?id=sf.changesets\\_components.htm&type=5](sf.changesets_components.htm&type=5)

Add a Display Text component which includes {! SFIow.FaultMessage}. A Display Text component is a screen component that displays text on a screen element in a flow. The {! SFIow.FaultMessage} is a system variable that contains information about the error that occurred in the flow, such as the element name, error type, and error message.

### **QUESTION 13**

An administrator has created a flow but during testing they encounter an unhandled fault error. Which three can the administrator do to get more details for debugging?

- A. Create a fault connector
- B. Add a Display Text component which includes {! SFIow.FaultMessage}
- C. Add an error node
- D. Add a screen node
- E. Create an error connector

## **Correct Answer: A, B, E Section:**

### **Explanation:**

Three things that the administrator can do to get more details for debugging when encountering an unhandled fault error are:

Create a fault connector. A fault connector is a special type of connector that handles errors that occur in a flow element, such as an assignment, a loop, or an action. A fault connector can route the flow to another element or end the flow with an error message.

Create an error connector. An error connector is a special type of connector that handles errors that occur in a screen element, such as invalid user input or required fields being left blank. An error connector can

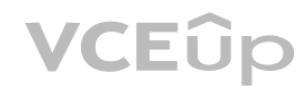

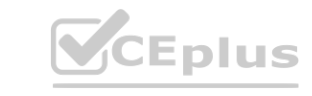

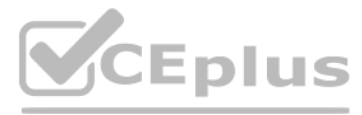

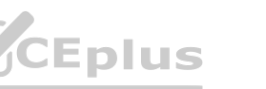

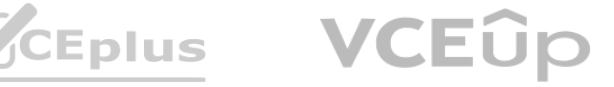

route the flow to another screen element or end the flow with an error message.

Verified

Reference: [https://help.salesforce.com/s/articleView?id=sf.flow\\_ref\\_elements\\_connector\\_fault.htm&type=5](sf.flow_ref_elements_connector_fault.htm&type=5)

[https://help.salesforce.com/s/articleView?id=sf.flow\\_ref\\_elements\\_screen\\_component\\_display\\_text.htm&type=5](sf.flow_ref_elements_screen_component_display_text.htm&type=5) [https://help.salesforce.com/s/articleView?id=sf.flow\\_ref\\_elements\\_connector\\_error.htm&type=5](sf.flow_ref_elements_connector_error.htm&type=5)

## **QUESTION 14**

An admin is working with Order Management licensed as standalone (B2C Commerce is not in the scenario). The admin submits a JSON payload using Workbench and Workbench indicates the operation was successful The second time the same payload is submitted the operation fails. What are two likely causes?

- A. Stock Keeping Unit values must be updated
- B. The payment data must be updated
- C. The stock levels in the org are depleted from the first order
- D. The Order Reference Number must be updated

## **Correct Answer: B, D**

**Section:**

## **Explanation:**

Two likely causes that could make the second submission of the same JSON payload fail are:

The payment data must be updated. The payment data in the JSON payload contains information such as the payment method, amount, and authorization code. If the same payment data is used for the second order, it may cause a duplicate payment error or an invalid authorization error. The Order Reference Number must be updated. The Order Reference Number is a unique identifier for each order that is generated by the external system and sent in the JSON payload. If the same Order

Create the change set in the sandbox org. This is the first step where the administrator selects the metadata components that they want to deploy and adds them to a change set in the source org, which is usually a sandbox org.

Upload the change set to the target org. This is the second step where the administrator sends the change set from the source org to the destination org, which is usually a production org or another sandbox org. The administrator needs to have a deployment connection with the target org and permission to upload change sets.

Deploy the change set in the target org. This is the final step where the administrator validates and deploys the change set in the destination org. The administrator needs to have permission to deploy change sets and resolve any deployment errors or warnings.

Reference Number is used for the second order, it may cause a duplicate order error or an invalid order error.

Verified

Reference: [https://help.salesforce.com/s/articleView?id=sf.order\\_management\\_order\\_api.htm&type=5](sf.order_management_order_api.htm&type=5) [https://help.salesforce.com/s/articleView?id=sf.order\\_management\\_payment\\_api.htm&type=5](sf.order_management_payment_api.htm&type=5)<br>QUESTION 15

## **QUESTION 15**

What three steps are required when deploying changes via change sets?

- A. Deploy the change set in the target org
- B. Approve the change set in the sandbox org
- C. Upload the change set to the target org
- D. Add the change set to the release schedule in the target org
- E. Create the change set in the sandbox org

## **Correct Answer: A, C, E**

## **Section:**

## **Explanation:**

Three steps that are required when deploying changes via change sets are:

Verified

Reference: [https://help.salesforce.com/s/articleView?id=sf.changesets\\_create\\_outbound.htm&type=5](sf.changesets_create_outbound.htm&type=5) [https://help.salesforce.com/s/articleView?id=sf.changesets\\_deploy.htm&type=5](sf.changesets_deploy.htm&type=5)

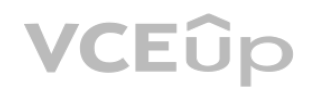

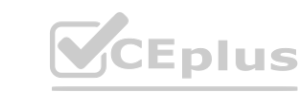

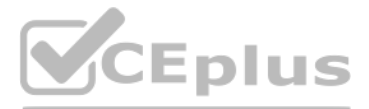

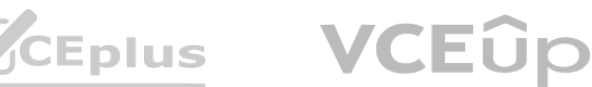

### **QUESTION 16**

Universal Containers (UC) is evaluating Salesforce Order Management for managing its overarching process because their current system is written mostly in Apex code and has proved difficult to modify, deploy and debug. What are three advantages of using Flow Builder vs writing Apex code to manage the main flow of Order data?

A. It allows for non-coding members of staff to contribute suggestions for optimizations and better overall customer experience

- B. The admin can attach a debugger to live customer sessions
- C. It will notify the admin before a third party integration's data interface has changed
- D. The admin can easily debug specific business cases visually.
- E. Because it is visual it is also self-documenting as changes are made

### **Correct Answer: B, D, E Section:**

## **Explanation:**

Three advantages of using Flow Builder vs writing Apex code to manage the main flow of Order data are:

The admin can attach a debugger to live customer sessions. This allows the admin to monitor and troubleshoot the flow execution in real time, without affecting the customer experience or data integrity. The admin can easily debug specific business cases visually. This allows the admin to test the flow with different input values and see how the flow behaves in a graphical interface, without writing any code. Because it is visual it is also self-documenting as changes are made. This allows the admin to easily understand and maintain the flow logic, as well as track the changes and versions of the flow. Verified

Reference: [https://help.salesforce.com/s/articleView?id=sf.flow\\_builder\\_debug.htm&type=5](sf.flow_builder_debug.htm&type=5) [https://help.salesforce.com/s/articleView?id=sf.flow\\_builder.htm&type=5](sf.flow_builder.htm&type=5)

The best way for an administrator to research the issue when a user is encountering an error when attempting to save an Account record is to use a user trace flag and debug log on the affected user. A user trace flag enables debug logging for a specific user, and a debug log captures database operations, system processes, and errors that occur when executing a transaction or running unit tests. The administrator can use these tools to identify the root cause of the error and fix it accordingly. Verified

Reference: [https://help.salesforce.com/s/articleView?id=sf.code\\_add\\_users\\_debug\\_log.htm&type=5](sf.code_add_users_debug_log.htm&type=5) [https://help.salesforce.com/s/articleView?id=sf.code\\_viewing\\_debug\\_logs.htm&type=5](sf.code_viewing_debug_logs.htm&type=5)

### **QUESTION 17**

A user is encountering an error when attempting to save an Account record. What can an administrator use to research the issue?

- A. The Problems tab within the developer console
- B. The Chrome Dev Tools Console
- C. Lightning Logs within Setup
- D. A user trace flag and debug log on the affected user

### **Correct Answer: D**

### **Section:**

### **Explanation:**

### **QUESTION 18**

How can an administrator allow an org to publish a change set to another org?

- A. In the target org: Open Deployment Settings, Select the environments to allow publishing from and Move them to the Enabled list
- B. In the source org: open Deployment settings, Select the environments to publish to and Move them to the enabled list
- C. In the source org: Open Publish Settings, Select the checkbox next to the environment to publish to and Click Save
- D. In the target org: Open Deployment Settings, Click Edit next to the source org. Select Allow Inbound Changes and Click Save

**Correct Answer: A Section:**

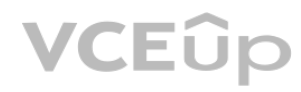

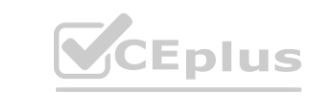

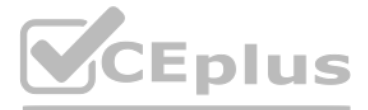

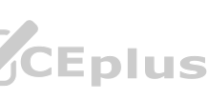

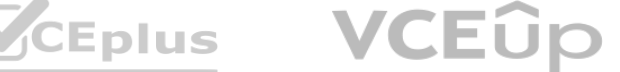

### **Explanation:**

The correct way for an administrator to allow an org to publish a change set to another org is to open Deployment Settings in the target org, select the environments to allow publishing from and move them to the Enabled list. This creates a deployment connection between the source org and the target org, which allows the source org to upload change sets to the target org. Verified Reference: [https://help.salesforce.com/s/articleView?id=sf.changesets\\_create\\_outbound.htm&type=5](sf.changesets_create_outbound.htm&type=5)

Once the administrator has activated the integration between B2C Commerce and Order Management, orders being placed by customers will be sent to Order Management if the order status is set to which two values?

### **QUESTION 19**

- A. Created
- B. Active
- C. Drafted
- D. New
- E. Open

### **Correct Answer: B, D**

### **Section:**

### **Explanation:**

Two APIs that an admin can suggest so that customers can initiate order cancellations and returns from the B2C Commerce storefront and have their action carry out the cancel and return operations in Order Management are:

Once the administrator has activated the integration between B2C Commerce and Order Management, orders being placed by customers will be sent to Order Management if the order status is set to Active or New. These are the two order statuses that indicate that an order has been created or confirmed by a customer, and that it needs to be processed by Order Management. Verified Reference: [https://help.salesforce.com/s/articleView?id=sf.order\\_management\\_order\\_api.htm&type=5](sf.order_management_order_api.htm&type=5)

REST APIs. These are HTTP-based APIs that enable developers to access data in Order Management using standard HTTP methods, such as GET, POST, PUT, PATCH, and DELETE. They allow customers to interact with Order Management resources using JSON or XML formats.

### **QUESTION 20**

Which two APIs can an admin suggest so that customers can initiate order cancellations and returns from the B2C Commerce storefront and have their action carry out the cancel and return operations in Order Management? nitiate order cancellations and returns from the B2C Commerce storefront and has

- A. Connect APIs
- B. Bulk APIs
- C. REST APIs
- D. Streaming APIs

### **Correct Answer: A, C**

**Section:**

### **Explanation:**

Connect APIs. These are RESTful APIs that expose resources in Order Management, such as orders, payments, shipments, etc. They allow customers to perform CRUD (create, read, update, delete) operations on these resources from external systems, such as B2C Commerce.

Verified

Reference: [https://help.salesforce.com/s/articleView?id=sf.order\\_management\\_connect\\_api.htm&type=5](sf.order_management_connect_api.htm&type=5) [https://help.salesforce.com/s/articleView?id=sf.order\\_management\\_rest\\_api.htm&type=5](sf.order_management_rest_api.htm&type=5)

### **QUESTION 21**

An administrator is running into performance issues due to a high number of records being created in a flow. How can the administrator modify the flow to improve scalability?

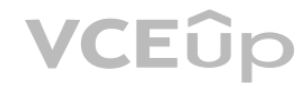

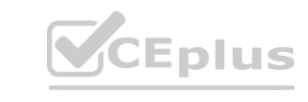

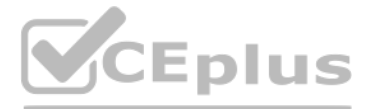

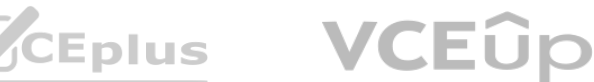

- A. Ask a developer to create a Flow apex action to offload the creation of records
- B. Ask a developer to offload all the Flow functionality to Apex code via Triggers and Apex classes
- C. Use the Bulk Create Records node in the Flow to improve performance
- D. Offload the creation of records to a Subflow that will be called in the Reference Flow

### **Correct Answer: C**

**Section:**

### **Explanation:**

The best way for an administrator to modify the flow to improve scalability when running into performance issues due to a high number of records being created in a flow is to use the Bulk Create Records node in the Flow. This node allows the administrator to create multiple records of the same object type in one transaction, which reduces the number of database operations and improves the flow performance. Verified Reference: [https://help.salesforce.com/s/articleView?id=sf.flow\\_ref\\_elements\\_data\\_bulk\\_create.htm&type=5](sf.flow_ref_elements_data_bulk_create.htm&type=5)

Events are asynchronous. This means that events are processed in the background, without blocking the main execution thread. This can improve the performance and user experience of the solution, as well as avoid governor limits and timeouts. Events do not participate in a transaction scope. This means that events are independent of the transaction that publishes them, and they do not affect the rollback or commit behavior of the transaction. This can when it comes to building out a solution are:<br>ed in the background, without blocking the main execution thread. This can impro

### **QUESTION 22**

What ate two reasons an admin should choose an Event over a Trigger when it comes to building out a solution?

Reference: [https://developer.salesforce.com/docs/atlas.en-us.platform\\_events.meta/platform\\_events/platform\\_events\\_intro.htm](https://developer.salesforce.com/docs/atlas.en-us.platform_events.meta/platform_events/platform_events_intro.htm) [https://developer.salesforce.com/docs/atlas.en](https://developer.salesforce.com/docs/atlas.en-us.platform_events.meta/platform_events/platform_events_considerations.htm)[us.platform\\_events.meta/platform\\_events/platform\\_events\\_considerations.htm](https://developer.salesforce.com/docs/atlas.en-us.platform_events.meta/platform_events/platform_events_considerations.htm)

- A. Event order is not guaranteed within a topic
- B. Events are asynchronous
- C. Events cannot be subscribed lo in a batch for bulk operations
- D. Events do not participate in a transaction scope

### **Correct Answer: B, D**

### **Section:**

### **Explanation:**

Two reasons an admin should choose an Event over a Trigger when it comes to building out a solution are:

avoid unwanted side effects and errors in the solution, as well as decouple the logic from the data.

Verified

### **QUESTION 23**

Universal Containers (UC) has a flow which performs some custom logic in order to determine a least-cost shipping location. Some of the variables should be reset at the beginning of each loop iteration. Which design element in Flow allows the Admin to do this?

- A. Preset
- B. Reassignment
- C. Reset
- D. Assignment

## **Correct Answer: D**

**Section:**

### **Explanation:**

The design element in Flow that allows the admin to reset some variables at the beginning of each loop iteration is Assignment. An Assignment element lets the admin assign new values to one or more variables or sObject fields in a flow. The admin can use an Assignment element before a Loop element to initialize the variables that are used in the loop, and then use another Assignment element inside the loop to reset the

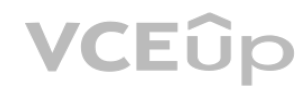

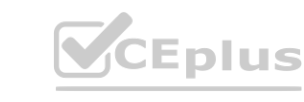

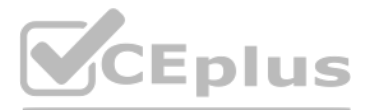

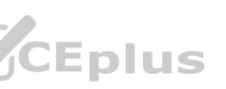

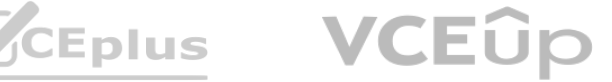

variables for each iteration. Verified

Reference: [https://help.salesforce.com/s/articleView?id=sf.flow\\_ref\\_elements\\_assignment.htm&type=5](sf.flow_ref_elements_assignment.htm&type=5) [https://help.salesforce.com/s/articleView?id=sf.flow\\_ref\\_elements\\_loop.htm&type=5](sf.flow_ref_elements_loop.htm&type=5)

### **QUESTION 24**

When a new Payment Summary is created, an email should be sent to the owner of the associated account and an approval after review should be required. What three steps should the administrator do to implement this functionality?

Create an email template. An email template is a reusable message that contains merge fields that are populated with data from records when the email is sent. The administrator can create an email template for the Payment Summary object that includes information such as the payment amount, date, status, etc.

- A. Create an email alert action
- B. Create a trigger flow when the payment summary is created with an email flow node
- C. Create an approval process on the Payment Summary object
- D. Create a flow to send an email to the owner of the associated account when a payment summary is created
- E. Create an email template

### **Correct Answer: A, C, E**

### **Section:**

### **Explanation:**

Three steps that the administrator should do to implement this functionality are:

Order Allocation should work on Order Items in Awaiting Allocation status. This status indicates that the Order Item has been confirmed by the customer and is ready to be allocated to a Fulfillment Order based on routing rules and inventory availability. Verified

Create an email alert action. An email alert action is a type of action that sends an email to one or more recipients when a flow executes. The administrator can create an email alert action that uses the email template created in the previous step and sends it to the owner of the associated account when a new Payment Summary is created.

Create an approval process on the Payment Summary object. An approval process is a way to automate the approval of records based on certain criteria and actions. The administrator can create an approval process on the Payment Summary object that requires an approval after review from a designated approver.

Verified

Reference: [https://help.salesforce.com/s/articleView?id=sf.email\\_templates\\_create.htm&type=5](sf.email_templates_create.htm&type=5) [https://help.salesforce.com/s/articleView?id=sf.flow\\_ref\\_elements\\_action\\_email.htm&type=5](sf.flow_ref_elements_action_email.htm&type=5) [https://help.salesforce.com/s/articleView?id=sf.approvals\\_creating\\_approval\\_processes.htm&type=5](sf.approvals_creating_approval_processes.htm&type=5) roval after review from a designated approver.<br>hail\_templates\_create.htm&type=5 https://help.salesforce.com/s/articleView?id=sf.fl<br>approval\_processes.htm&type=5

## **QUESTION 25**

Order Allocation should work on Order Items in which status?

- A. Pending
- B. created
- C. Ordered
- D. Awaiting Allocation

# **Correct Answer: D**

## **Section:**

## **Explanation:**

Reference: [https://help.salesforce.com/s/articleView?id=sf.order\\_management\\_order\\_item\\_status.htm&type=5](sf.order_management_order_item_status.htm&type=5)

## **QUESTION 26**

The Ensure Funds process works on which set of Order Items?

A. Only the items with a status of Waiting Payment

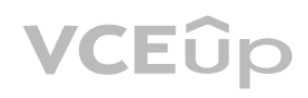

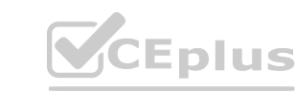

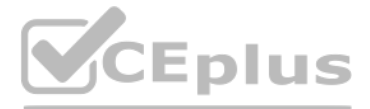

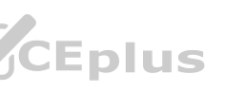

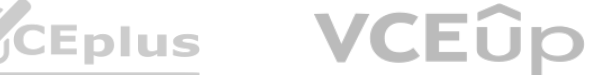

- B. Only the items on the Fulfillment Order passed into the Ensure Funds method
- C. All Items within a delivery group
- D. All Sales Order Items
- E. Only the items passed into the Ensure Funds method

### **Correct Answer: E**

**Section:**

### **Explanation:**

The Ensure Funds process works on only the items passed into the Ensure Funds method. This method is a flow core action that verifies that there are enough funds available for each Order Item passed into it, and updates their payment status accordingly. The administrator can pass any Order Items into this method, regardless of their status or delivery group. Verified Reference: [https://help.salesforce.com/s/articleView?id=sf.flow\\_ref\\_elements\\_om\\_actions\\_ensure\\_funds\\_async.htm&type=5](sf.flow_ref_elements_om_actions_ensure_funds_async.htm&type=5)

### **QUESTION 27**

What object does the Ensure Funds Apex Flow action look for when resolving Invoice balances associated with an Order Summary?

Reference: [https://help.salesforce.com/s/articleView?id=sf.order\\_management\\_order\\_payment\\_summary.htm&type=5](sf.order_management_order_payment_summary.htm&type=5) [https://help.salesforce.com/s/articleView?id=sf.flow\\_ref\\_elements\\_om\\_actions\\_ensure\\_funds\\_async.htm&type=5](sf.flow_ref_elements_om_actions_ensure_funds_async.htm&type=5)

- A. Order Payments
- B. Payments
- C. Payment Summaries
- D. Order Payment Summaries

### **Correct Answer: D**

### **Section:**

### **Explanation:**

The object that the Ensure Funds Apex Flow action looks for when resolving Invoice balances associated with an Order Summary is Order Payment Summaries. This object represents the payments made for an order, and it has a lookup relationship to both Invoice and Order Summary objects. The Ensure Funds Apex Flow action uses this object to calculate the balance due for each Invoice and update its status accordingly. Verified rhen resolving Invoice balances associated with an Order Summary is Order Paym<br>Ier Summary objects. The Ensure Funds Apex Flow action uses this object to calcu

Flows can be modified and created without a developer. Flows are declarative tools that allow administrators to build complex business logic using clicks instead of code. Flows do not require any programming skills or knowledge, and they can be easily modified and maintained by administrators.

Flows provide a visual debug process. Flows have a built-in debugger that allows administrators to test and troubleshoot their flows in a graphical interface. The debugger shows the flow execution path, the values of variables and sObject fields, and any errors or warnings that occur in the flow. Verified

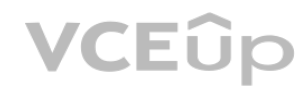

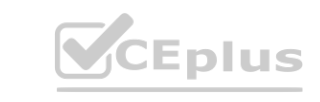

### **QUESTION 28**

What are two reasons for using Flows instead of Apex code?

- A. Flows can be modified and created without a developer
- B. Flows have better performance options for large batches of records
- C. Flows can be triggered by undelete events
- D. Flows provide a visual debug process

### **Correct Answer: A, D**

### **Section:**

### **Explanation:**

Two reasons for using Flows instead of Apex code are:

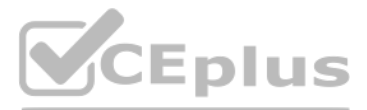

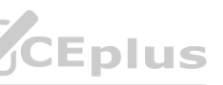

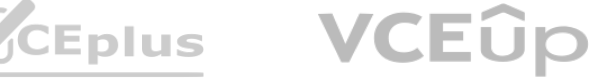

Reference: [https://help.salesforce.com/s/articleView?id=sf.flow\\_builder.htm&type=5](sf.flow_builder.htm&type=5) [https://help.salesforce.com/s/articleView?id=sf.flow\\_builder\\_debug.htm&type=5](sf.flow_builder_debug.htm&type=5)

### **QUESTION 29**

When can an Invoice be created?

- A. At any point before the Fulfillment Order is created, by customizing flow 'Create Invoice and Ensure Funds'
- B. At any point before the Fulfillment Order is created, by customizing flow 'Create invoice'
- C. At any point after the Fulfillment Order is created, by customizing flow 'Create Invoice and Ensure Funds\*
- D. At any point after the Fulfillment Order is created, by customizing flow 'Create Invoice'

### **Correct Answer: D**

### **Section:**

### **Explanation:**

The correct time and way for creating an Invoice is at any point after the Fulfillment Order is created, by customizing flow "Create Invoice". This flow is a core action that creates an Invoice record from a Fulfillment Order record, and updates the status of both records accordingly. The administrator can customize this flow to suit their business needs, such as adding conditions, actions, or subflows. Verified Reference: [https://help.salesforce.com/s/articleView?id=sf.flow\\_ref\\_elements\\_om\\_actions\\_create\\_invoice.htm&type=5](sf.flow_ref_elements_om_actions_create_invoice.htm&type=5)

A company has an external system that stores client accounting data but they want to be able to search for this data within Salesforce. What three steps should the administrator take to implement this functionality?

### **QUESTION 30**

- A. Create an automated import of the external data using the Job Scheduler
- B. Create an automated data capture (or the external system
- C. Create an Indirect Lookup field to connect to the Account
- D. Create an External Object for each fable of accounting data in the external system **[www.VCEplus.io](https://vceplus.io)**
- E. Create an External Data Source pointing to the external system's database

### **Correct Answer: C, D, E**

### **Section:**

### **Explanation:**

Three steps that the administrator should take to implement this functionality are:

Create an External Data Source pointing to the external system's database. An External Data Source is a type of metadata that defines the connection and authentication information for an external system that stores data outside of Salesforce. The administrator can create an External Data Source using the Lightning Connect OData 2.0 or 4.0 adapters, which support read-only access to data in relational databases. Create an External Object for each table of accounting data in the external system. An External Object is a type of custom object that maps to a table in an external system. The administrator can create an External Object for each table of accounting data that they want to access from Salesforce, and define its fields and relationships accordingly.

Create an Indirect Lookup field to connect to the Account. An Indirect Lookup field is a type of custom field that links a child External Object record to a parent standard or custom object record. The administrator can create an Indirect Lookup field on the External Object that references the Account object, and specify the external column name and value that match the Account ID. Verified

Reference: [https://help.salesforce.com/s/articleView?id=sf.external\\_object\\_overview.htm&type=5](sf.external_object_overview.htm&type=5) [https://help.salesforce.com/s/articleView?id=sf.external\\_object\\_relationships.htm&type=5](sf.external_object_relationships.htm&type=5)

### **QUESTION 31**

An administrator needs to send an Outbound Message to an external accounting system whenever a Fulfillment Order is created. What is the best practice to create this functionality?

- A. Create a Process Builder
- B. Create a Flow
- C. Create an Apex Trigger

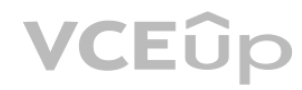

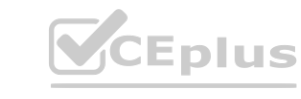

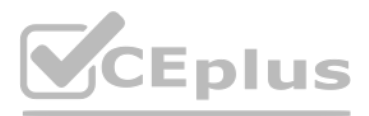

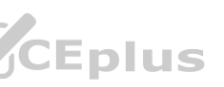

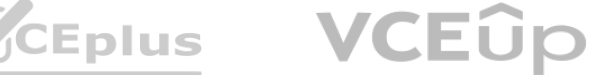

### D. Create a Workflow Rule

### **Correct Answer: A Section:**

## **Explanation:**

The best practice to create this functionality is to use a Process Builder. A Process Builder is a declarative tool that allows administrators to automate business processes based on certain criteria and actions. The administrator can create a Process Builder that triggers when a Fulfillment Order is created, and then executes an Outbound Message action that sends the information to the external accounting system. Verified Reference: [https://help.salesforce.com/s/articleView?id=sf.process\\_overview.htm&type=5](sf.process_overview.htm&type=5) [https://help.salesforce.com/s/articleView?id=sf.process\\_action\\_outbound\\_message.htm&type=5](sf.process_action_outbound_message.htm&type=5)

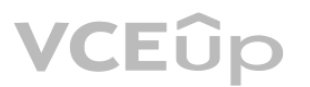

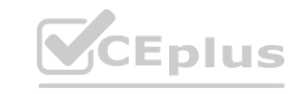

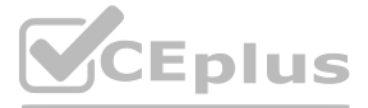

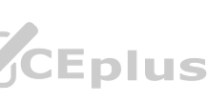

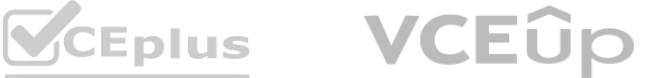